### **CREAZIONE E ACQUISTO DOMINI DI TERZO LIVELLO – ARUBA**

1. Accedere al pannello di controllo, cliccare su "Gestisci" in corrispondenza del dominio, selezionare "terzi livelli" dal menù a tendina.

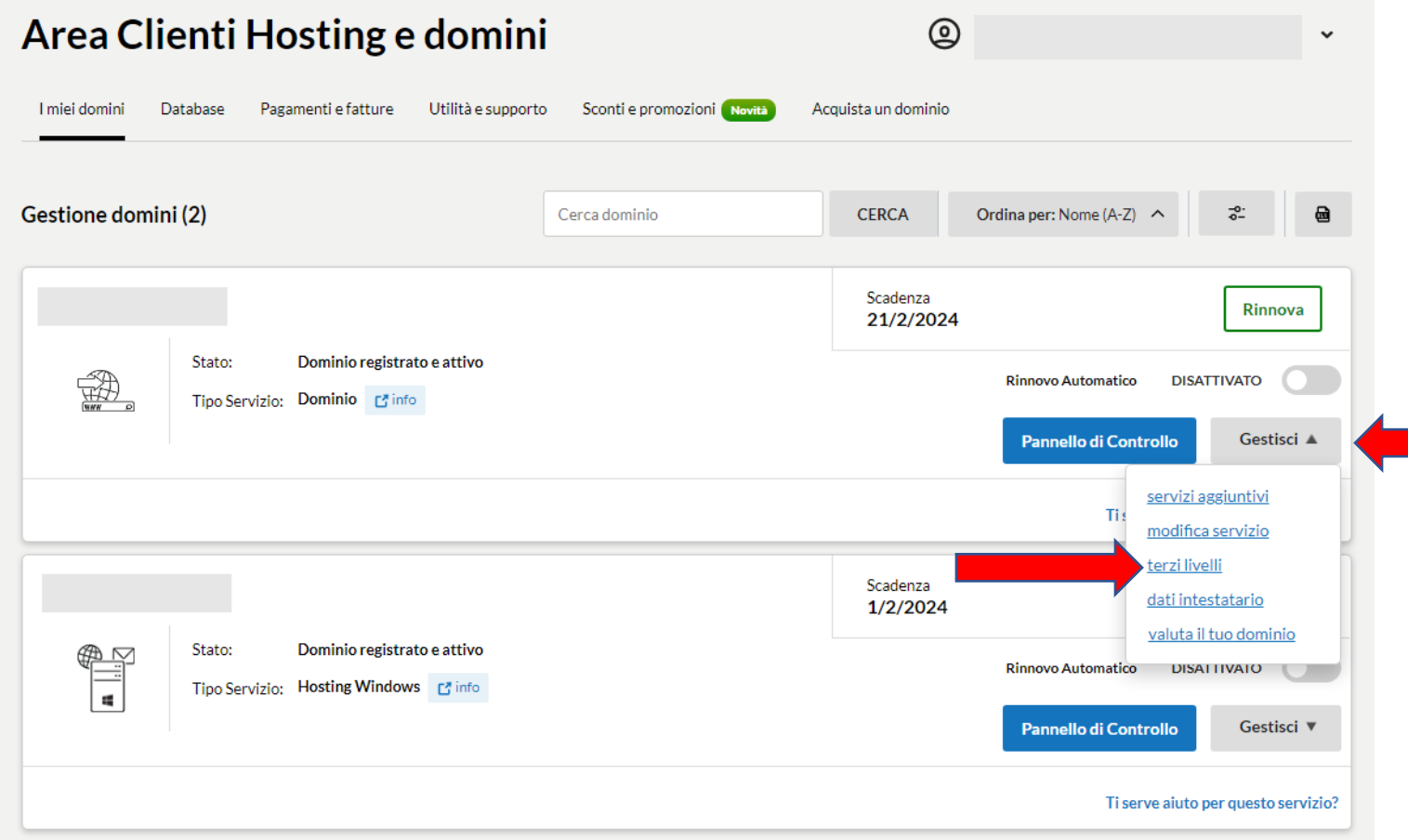

2. Inserire il nome del dominio di terzo livello:

esempio: fad40 .dominio.com (oppure altro nome di terzo livello scelto) esempio: fnc .dominio.com (oppure altro nome di terzo livello scelto)

### e poi cliccare su ordina

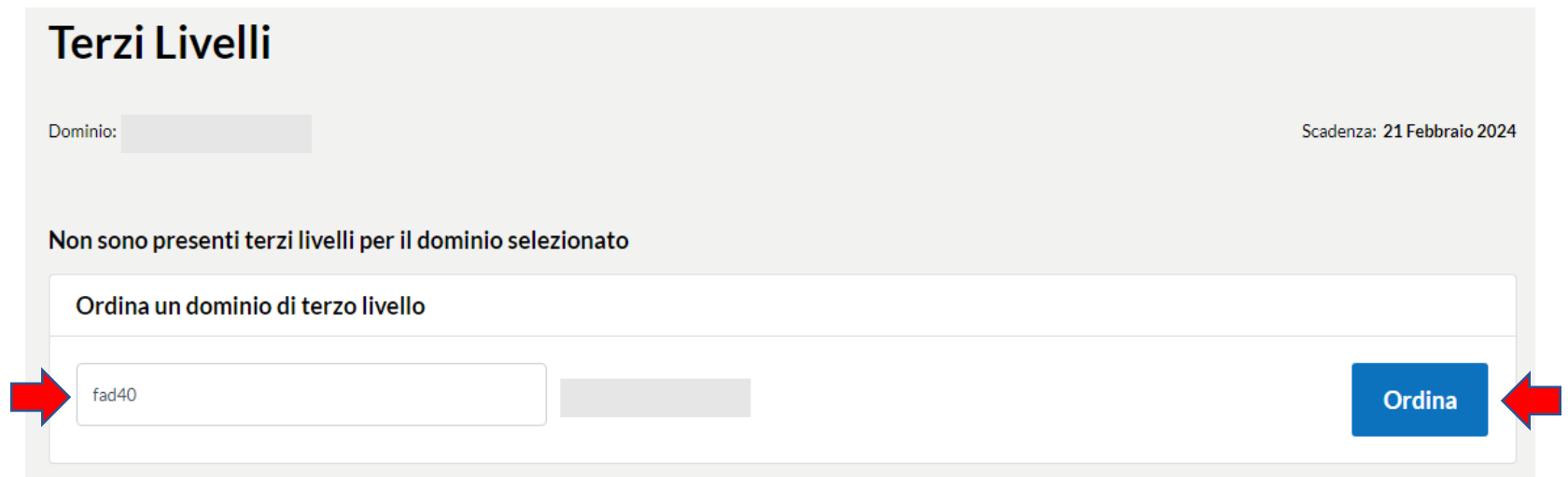

Infine, bisogna selezionare quanto segue:

3. Tra le varie scelte, bisogna selezionare "**TERZO LIVELLO + DOMINIO**", ordine di 5 €

In caso contrario non sarà possibile gestire i DNS.

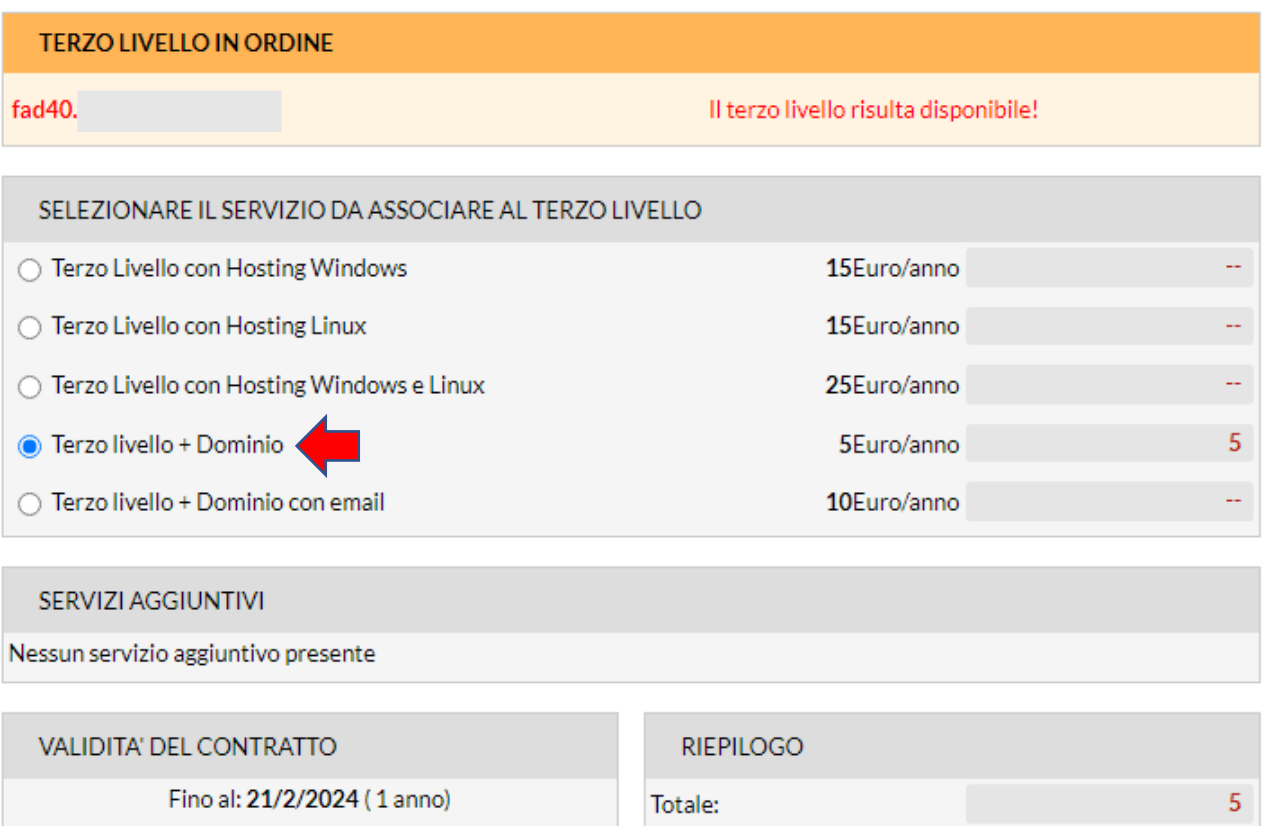

**PROSEGUI** 

Totale IVA compresa:

 $6.1$ 

#### **CAMBIO DNS SU ARUBA**

1.Accedere alla lista dei domini di terzo livello relativi al dominio

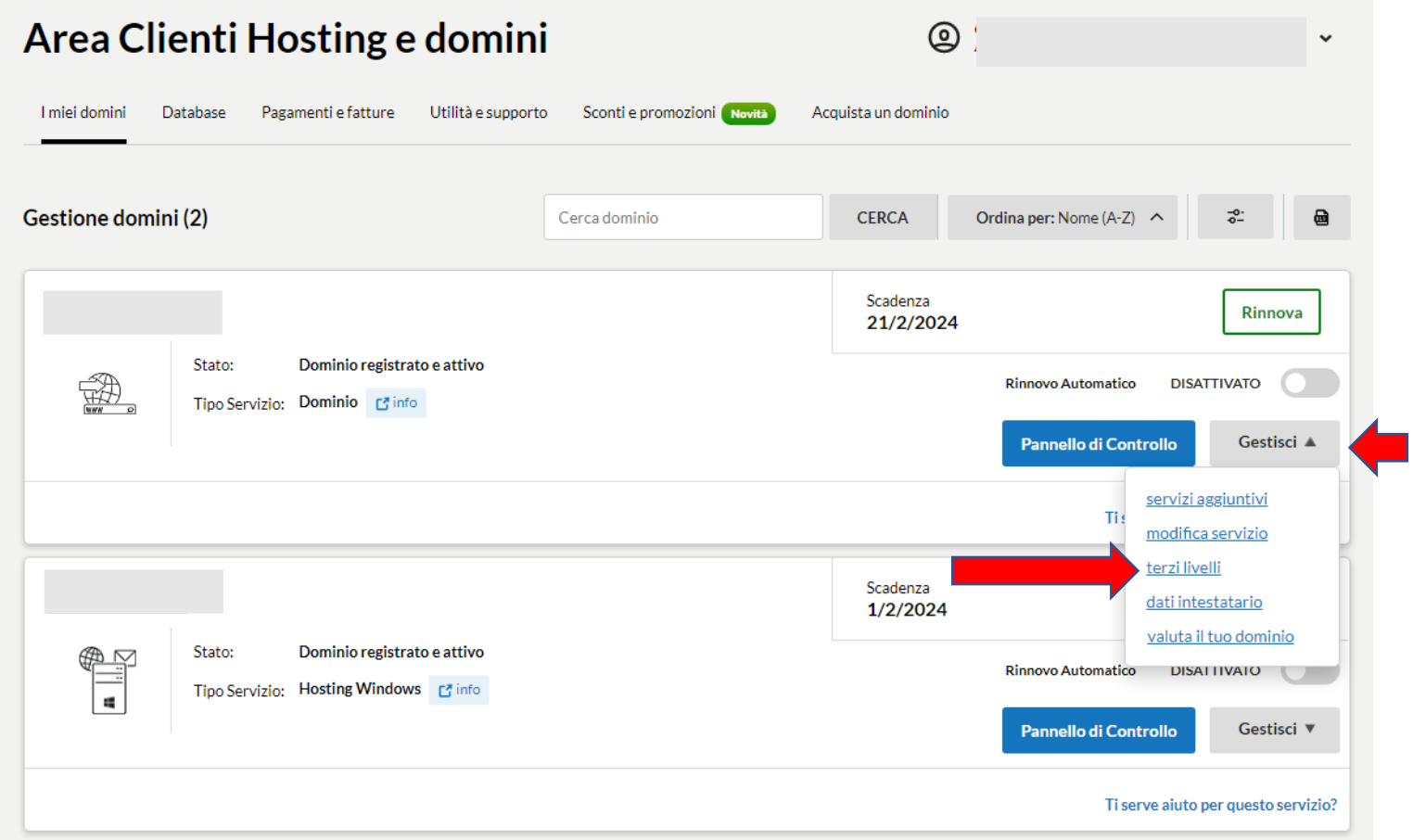

# 2.Accedere al pannello di controllo

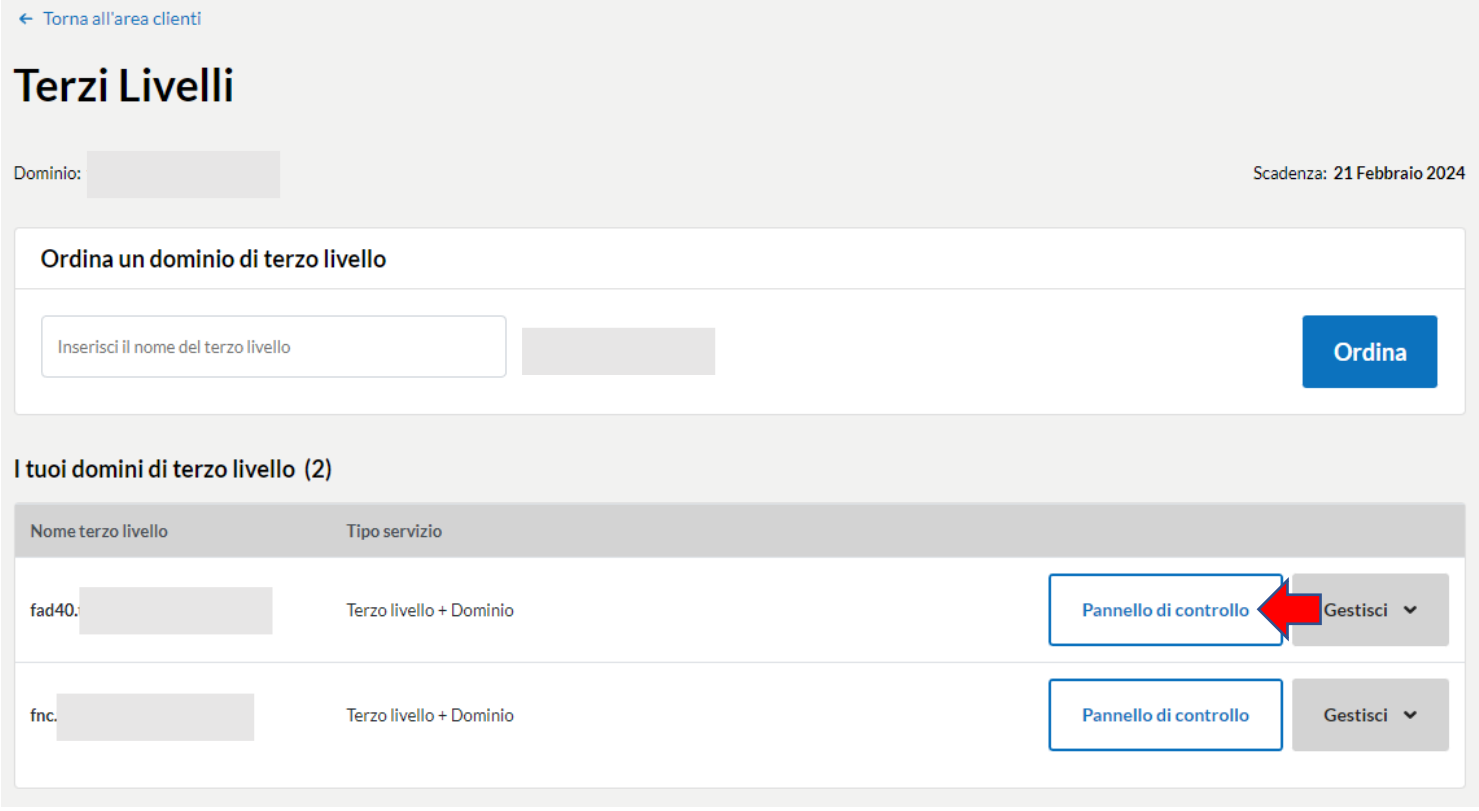

## 3.Cliccare sulla voce "Gestione DNS e Name Server" sotto la voce "Dominio"

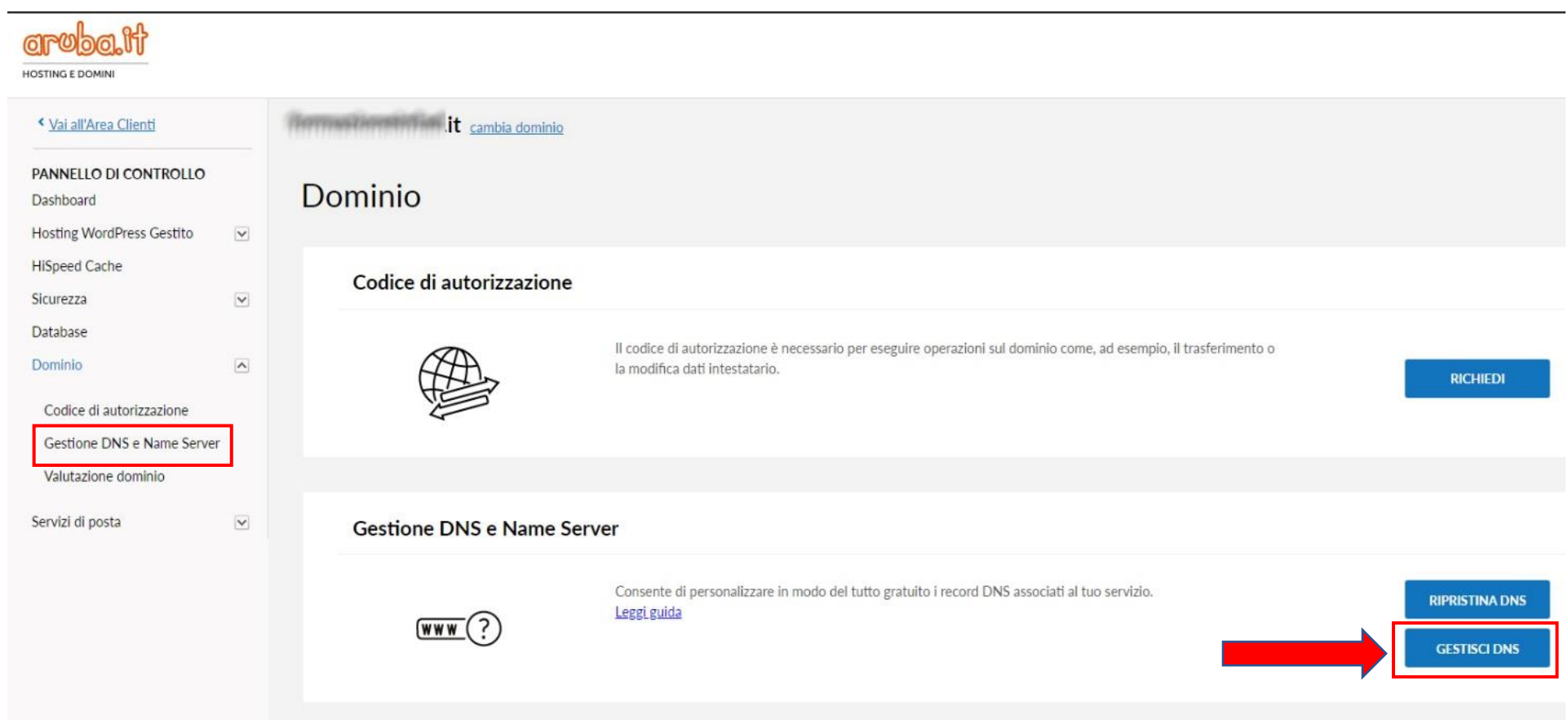

# 4. Spuntare la casella e cliccare su "Prosegui"

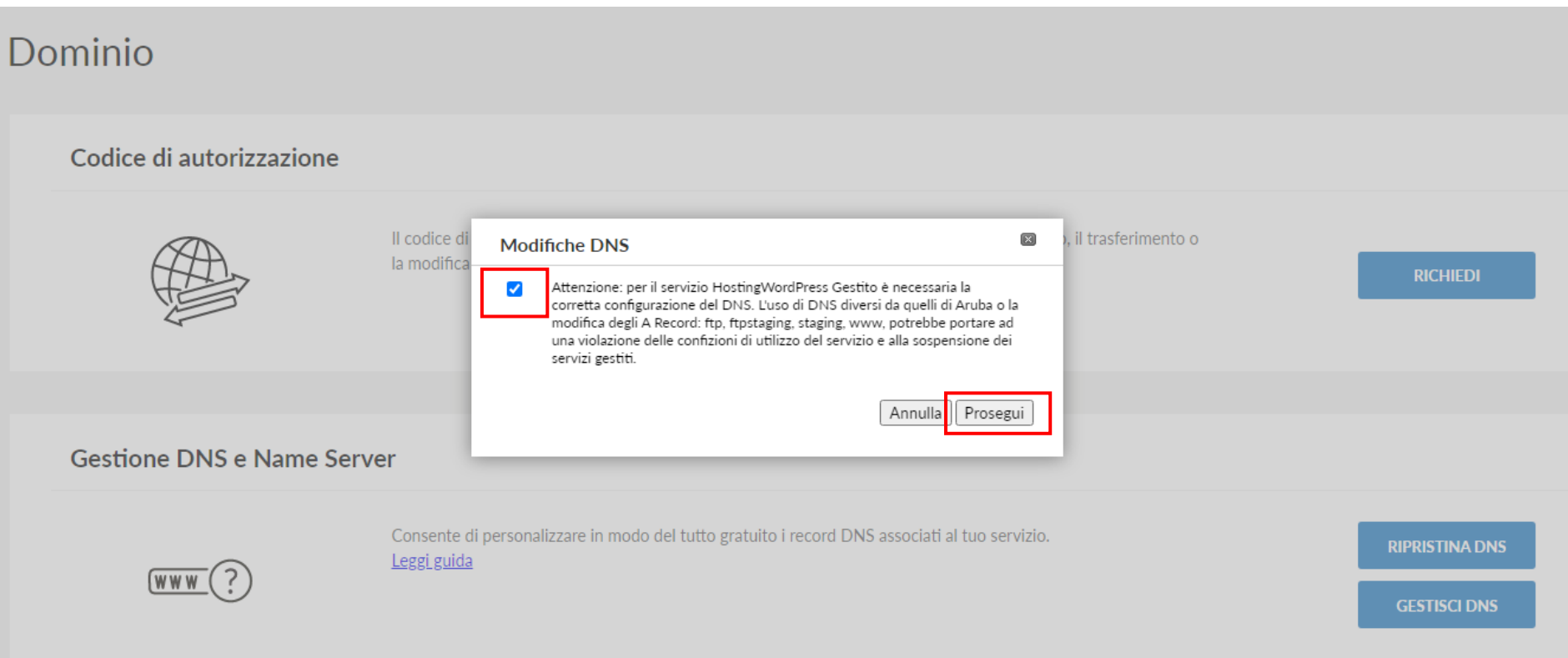

## 5.Recarsi sulla voce "Record A" e cliccare su "Gestisci"

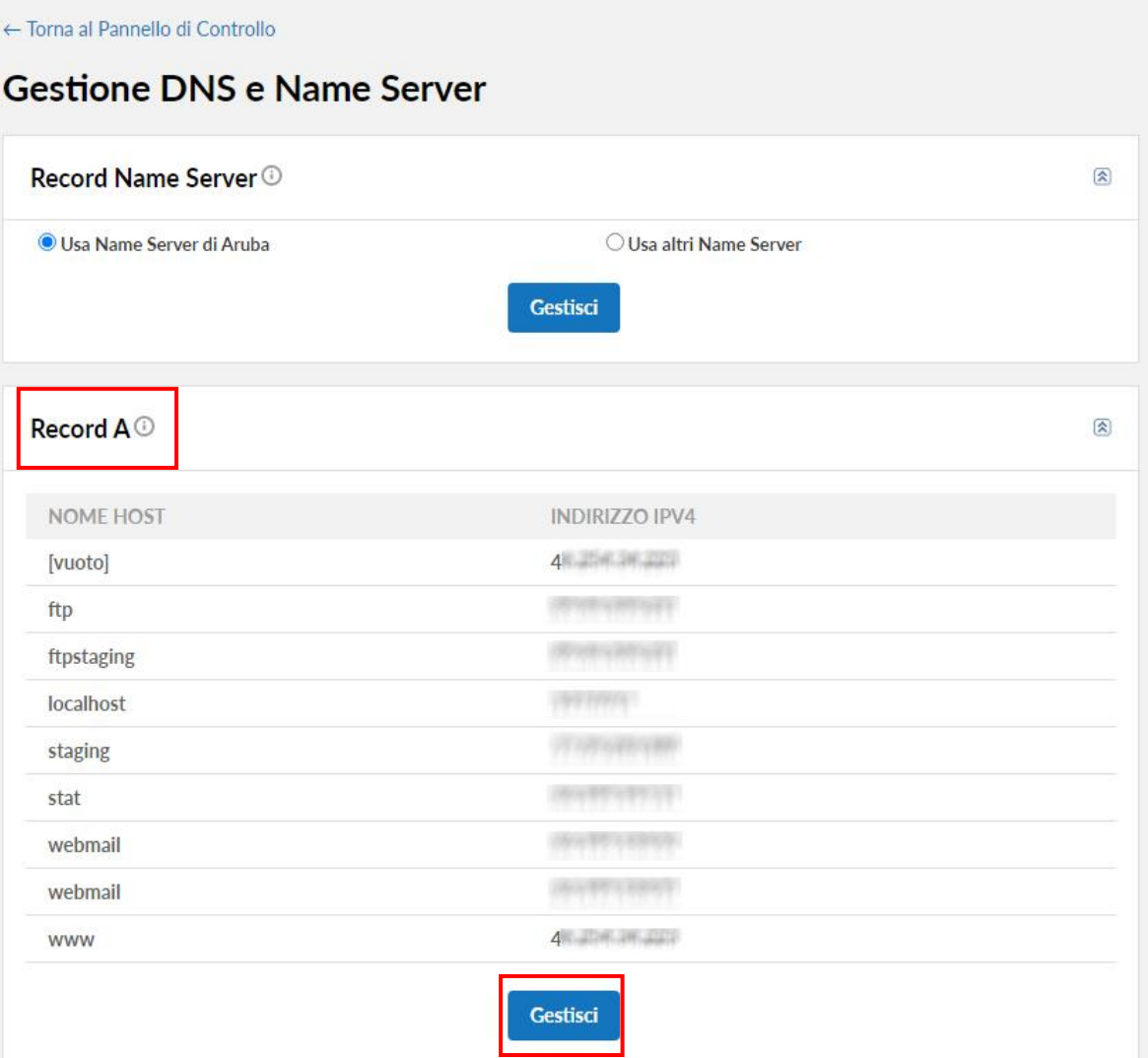

6.Cliccare sulla (1) Pennetta nei rispettivi campi "[vuoto]" e "www." e (2) sostituire il valore esistente con **46.254.34.223**, poi (3) cliccare sul check blu. Finito cliccare sul pulsante blu "prosegui".

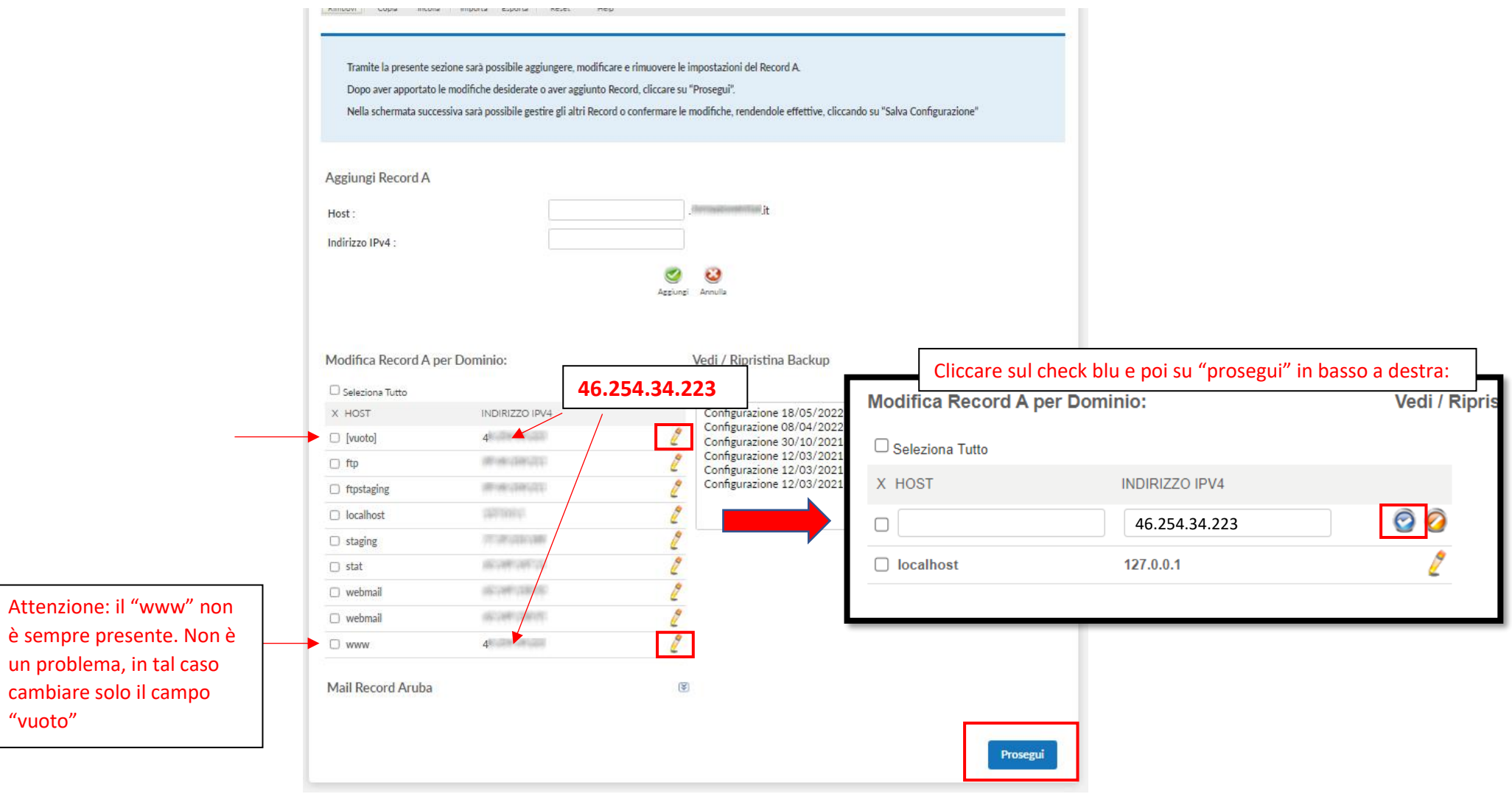

7. Si tornerà così alla pagina del punto 3, scorrere in fondo alla pagina e cliccare su "Salva configurazione".

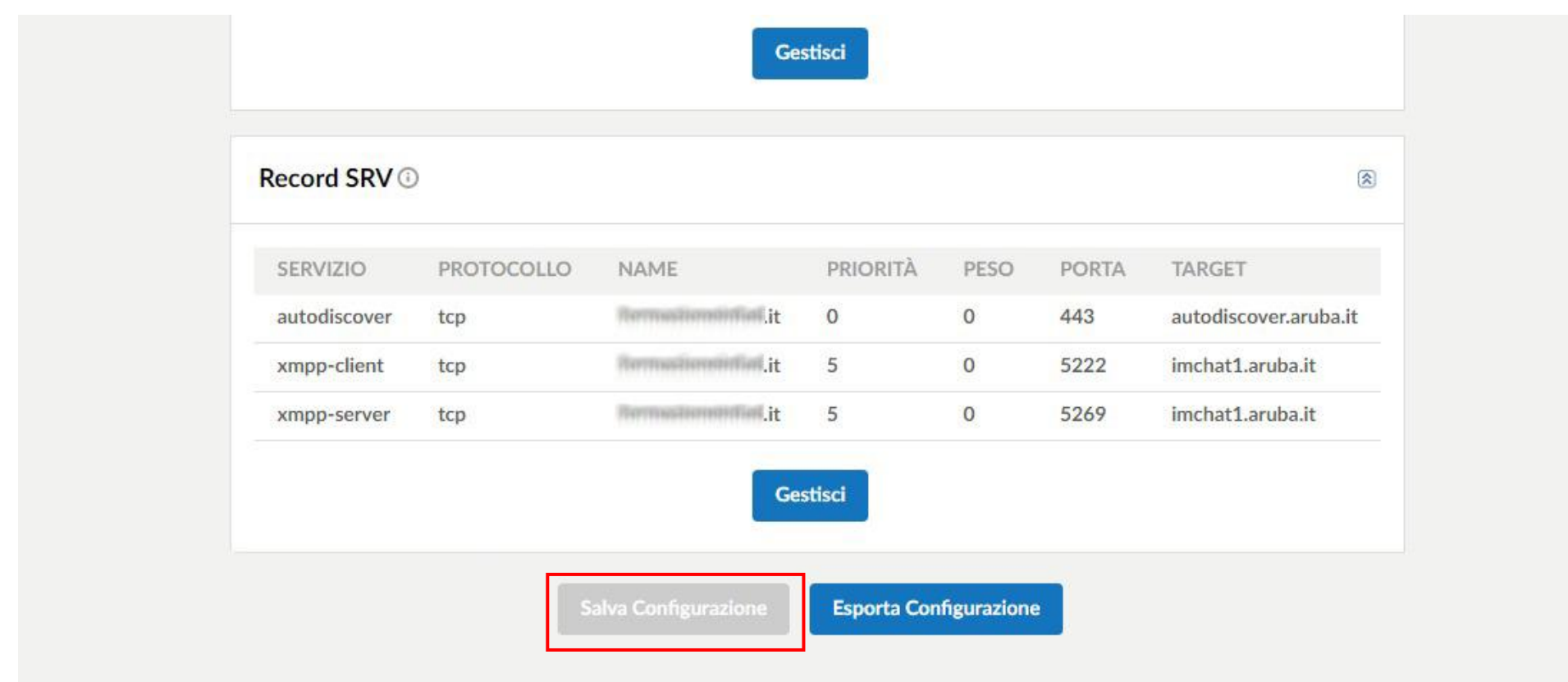

8.Attendere la propagazione